# **Vidéo à la demande - Voici comment fonctionne l'envoi de vidéos avec l'icucam 5**

Pour demander des vidéos à une caméra sauvage icuserver, les caméras doivent être équipées de la fonction de transmission vidéo. Cela peut être lu dans les descriptions de produits, les spécifications techniques et les micrologiciels des modèles respectifs. Le modèle actuel icucam 5 est équipé de la fonction d'envoi vidéo.

Si les conditions techniques de la caméra sont remplies, il faut encore régler le mode "Photo & Vidéo". On peut le faire sur l'écran de la caméra ou via l'icuapp. La commande via l'icuapp nécessite un abonnement Premium ou Plus. On trouve le calcul de la consommation de COIN par vidéo dans le [Aperçu des coûts et description des prestations.](https://help.icuserver.com/fr/kosten/)

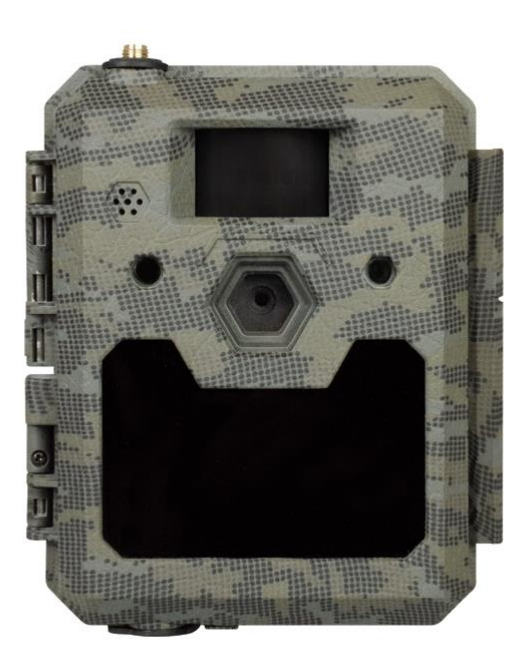

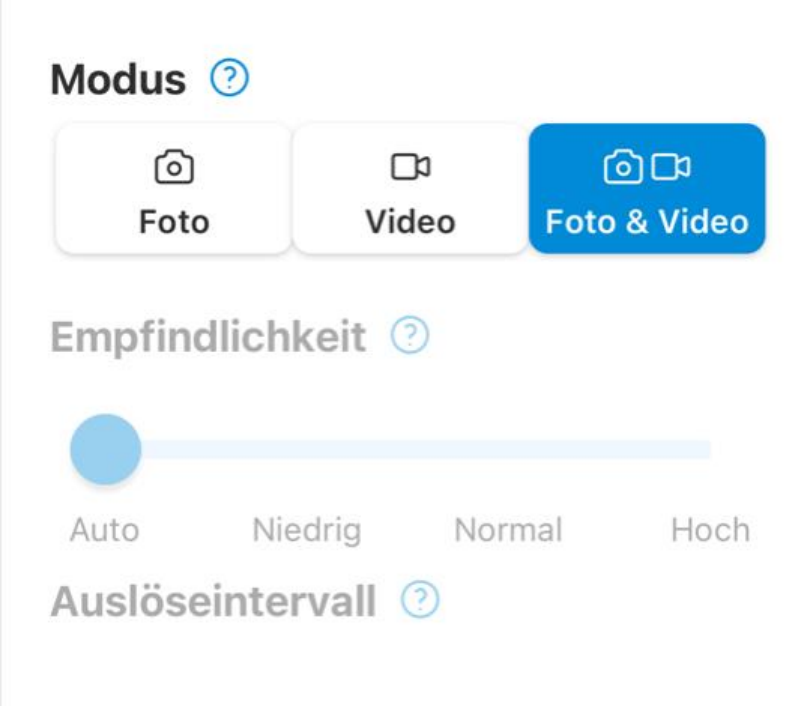

## **C'est aussi simple que ça :**

Si les conditions susmentionnées sont remplies (mode "Photo & Vidéo" activé, suffisamment de COINs disponibles et les conditions techniques requises), une vidéo est alors créée à chaque déclenchement de mouvement et enregistrée sur la carte SD. La longueur et le format de la vidéo sont déterminés par les valeurs réglées sur la caméra. Les images créées par l'application au moyen de "*Demander une image*Les vidéos demandées dans le cadre de l'option "Vidéos" ne créent pas de vidéos, quel que soit le mode.

Si une vidéo a été enregistrée par la caméra, cela est indiqué par une petite icône bleue dans le coin inférieur droit de l'image.

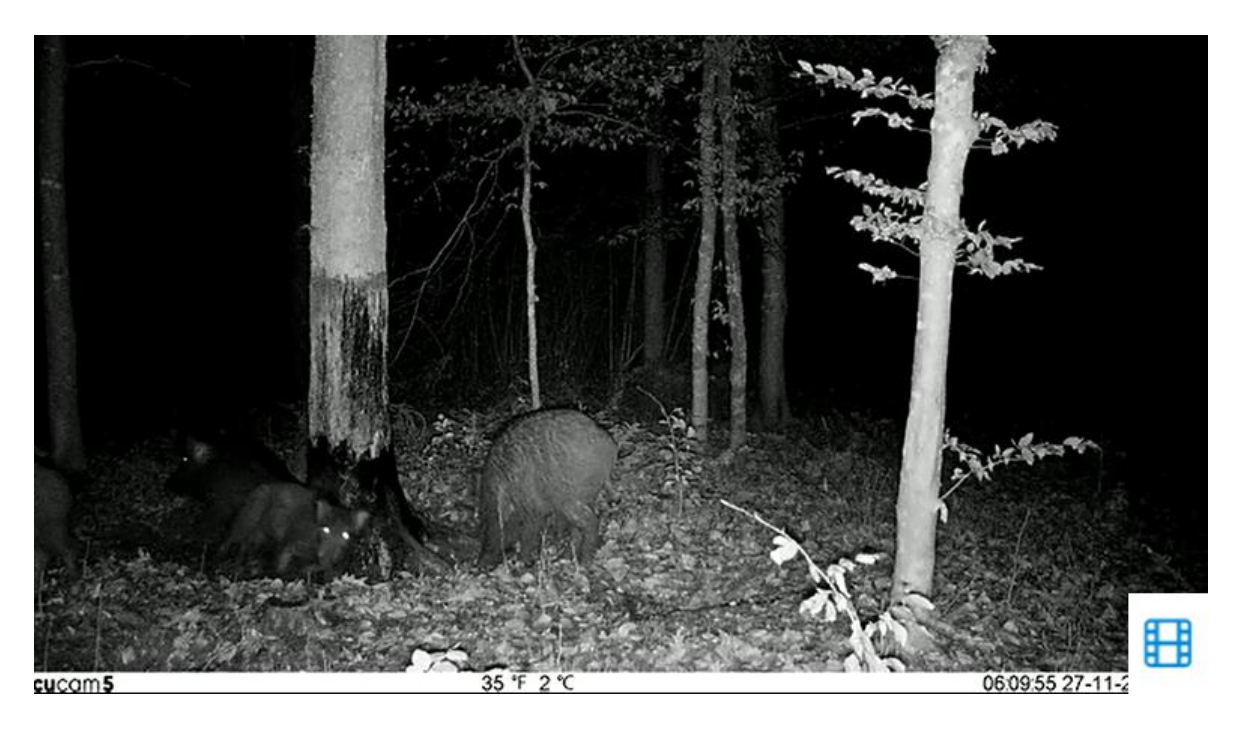

Lorsque l'on ouvre la vue photo (en cliquant sur l'image dans l'aperçu), on peut demander la vidéo en cliquant sur l'icône vidéo.

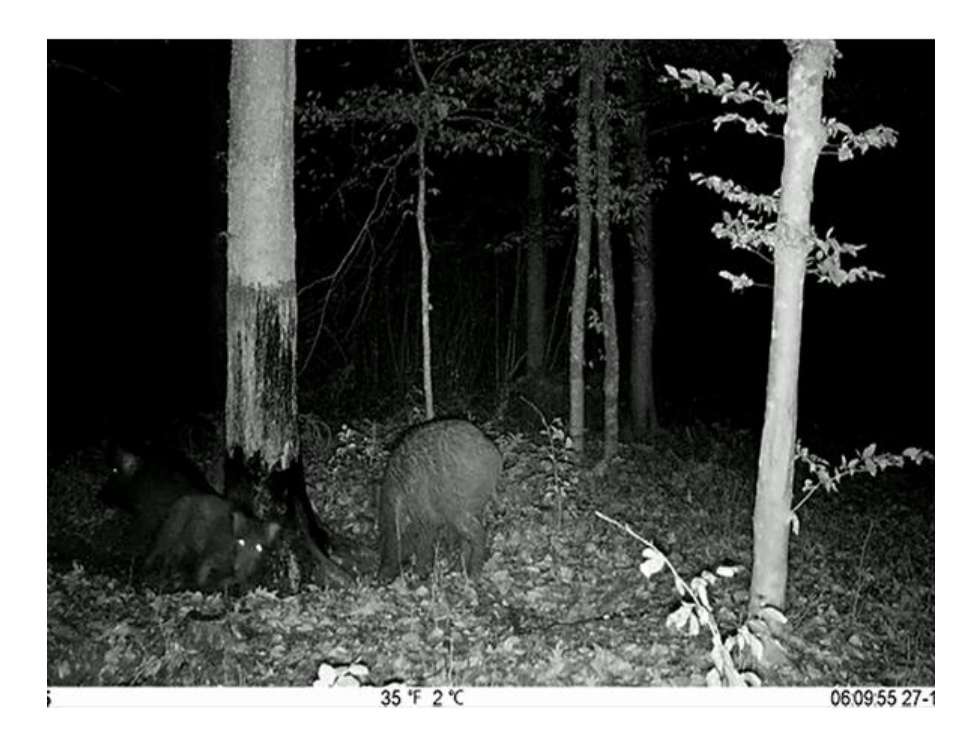

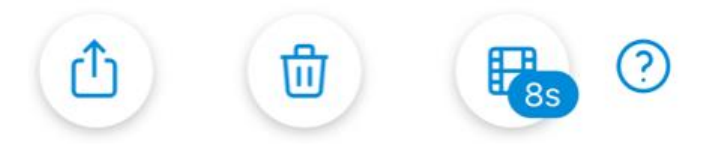

*Le "8s" sur l'icône vidéo* 

*signifie qu'une vidéo d'une durée de 8 secondes a été enregistrée et peut être demandée. Il n'y a pas de règle fixe concernant la durée d'une vidéo pour qu'elle puisse être demandée, car la durée de la vidéo est déterminée par les paramètres de la caméra. Si l'icône "8s" s'affiche, cela signifie simplement que la vidéo dure 8 secondes.*

En cliquant sur l'icône de la vidéo, une explication apparaît à nouveau, ainsi que des informations sur le nombre de COINs qui seront facturés pour la vidéo sélectionnée.

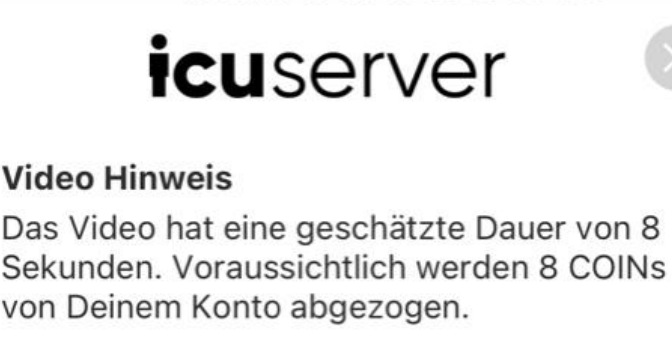

Pro Kamera kann immer nur ein Video angefordert werden.

Maximal können (3) Videos am Server gespeichert werden. Es wird das älteste Video überschrieben.

### Der Video-Status wird hier in der **Bildansicht durch diese Symbole** angezeigt:

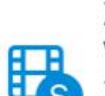

Zu diesem Bild gibt es ein Video. Das Video ist noch nicht angefodert. Die Zahl im blauen Kreis zeigt die Länge des Videos in Sekunden an.

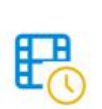

Video ist angefordert. Beim nächsten Einwählen der Kamera wird es heruntergeladen.

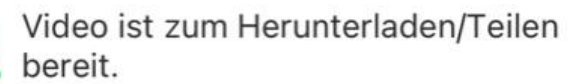

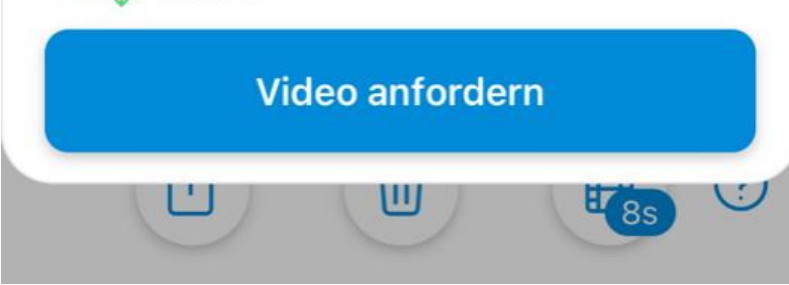

*En tant que client Plus ou Premium, si l'on demande une vidéo d'une durée de 8 secondes, 8 COINs sont facturés au total. En tant que client Basic, le téléchargement de la vidéo coûte 16 COINs.*

Lorsque l'on clique sur le bouton "Demander la vidéo", la vidéo est demandée. Le temps d'attente avant le téléchargement de la vidéo dépend de la fréquence à laquelle la caméra se connecte au serveur. Avec les paramètres par défaut, la caméra se connecte une fois par jour à minuit. Il est toutefois possible de modifier les paramètres de sorte que la caméra se connecte au serveur une fois par heure. L'icône vidéo change alors d'aspect et affiche le symbole d'une horloge au lieu des secondes.

Si la vidéo a été transmise avec succès au serveur, ils en sont informés par une notification push. Vous trouverez le message dans le centre de messages dans l'icuapp. (Cloche)

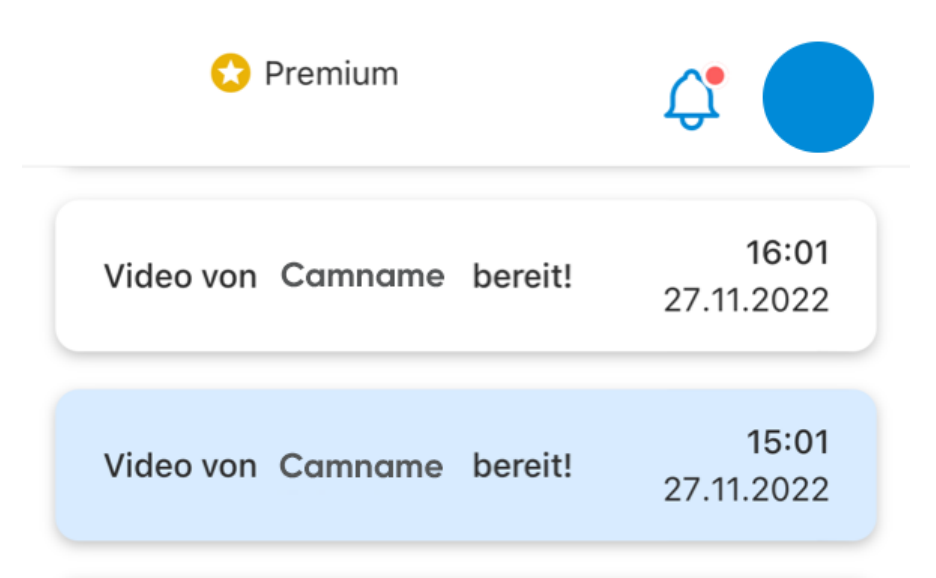

Pour regarder la vidéo que l'on a demandée, on clique soit sur le lien dans la notification, soit sur la photo dont on a demandé la vidéo. Dès que la vidéo a été téléchargée avec succès, l'icône vidéo (en bas à droite) s'affiche et on peut la visionner.

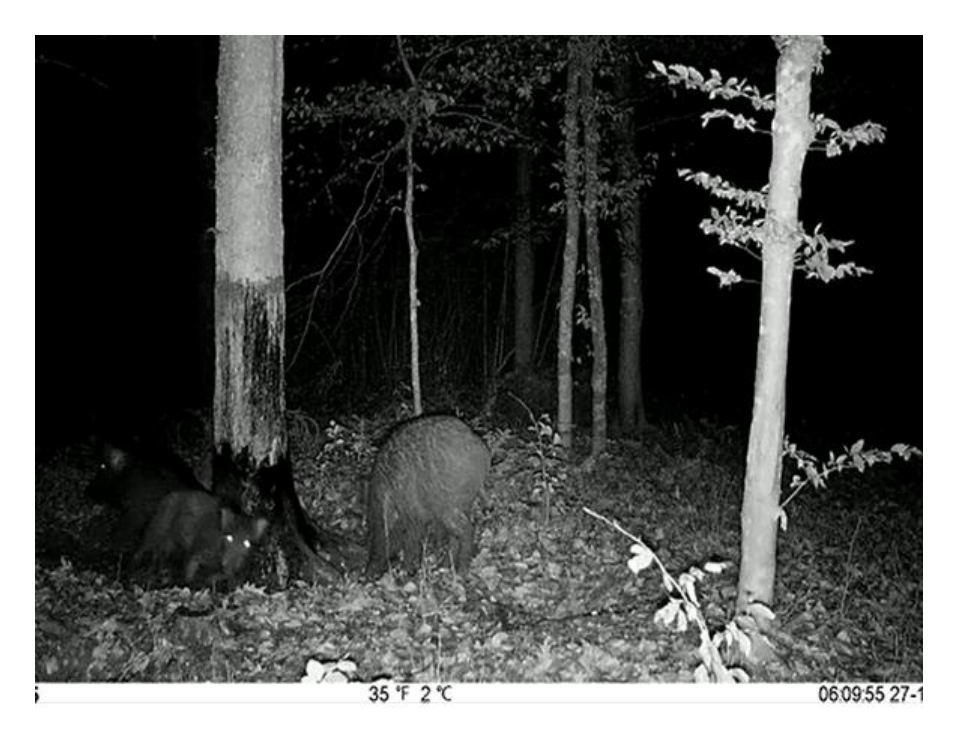

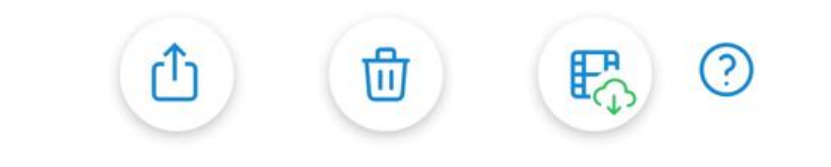

Une fois la vidéo téléchargée sur ton appareil, tu la trouveras dans ta médiathèque ou dans le répertoire photos et vidéos de ton smartphone ou dans le dossier de téléchargement sur ton bureau.

### **Autres questions et réponses sur l'envoi de vidéos chez icuserver**

#### **Combien de COINs sont utilisés pour l'envoi de vidéos ?**

Les vidéos envoyées via la carte SIM intégrée sont à chaque fois facturées avec des "COINs".

#### **Quelles sont les restrictions à respecter lors de l'envoi de vidéos ?**

Les vidéos envoyées via la carte SIM intégrée sont à chaque fois facturées avec des "COINs". En cas de mauvaise réception (RSSI <11), aucune vidéo ne sera envoyée. Un maximum de 3 vidéos est stocké sur le serveur pendant 24 heures.